## **EXAM palautteen vastaanottaminen**

Kun opettaja on arvioinut tenttivastauksesi, saat siitä tiedon sähköpostiisi.

- 1. Kirjaudu korkeakoulusi EXAM-järjestelmään korkeakoulusi tunnuksilla.
- 2. Valitse vasemmalta valikosta Suoritukset ja näet kaikki suorittamasi tentit.

3. Tentissä, joka on arvioitu, on näkyvillä linkki **Näytä arviointi >**. Sitä klikkaamalla näet tentin arvosanan, pisteet ja palautteen. Saat raportin kysymyskohtaisista pisteistä Lataa raportti -linkistä.

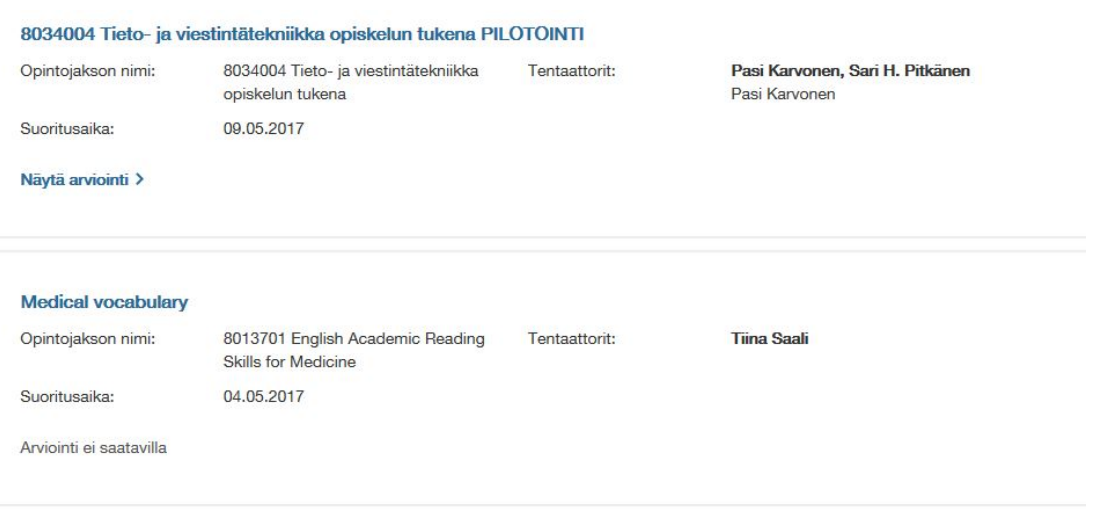

Yllä olevassa kuvassa ensimmäisen tentin kohdalla on arvioitu tentti ja arviointi on katsottavissa.

Jälkimmäistä tenttiä ei ole arvosteltu Exam-järjestelmässä.